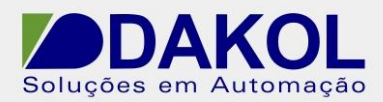

# *Nota Técnica*

## **Assunto: Conexão RádioModem - Vision<br><b>Obietivo:** Ilustrar o recurso de comunicação via F **Objetivo:** Ilustrar o recurso de comunicação via RadioModem

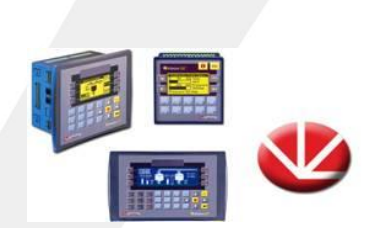

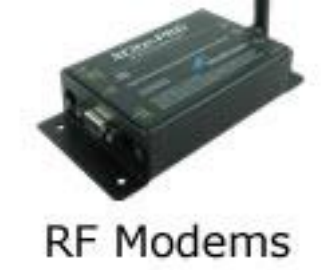

### **1- RadioModem**

A maioria dos RadioModems disponíveis no mercado possuem uma comunicação " transparente" para o CLP. Ou seja, bastando uma configuração correta dos RadioModems, a comunicação efetua-se como se houvesse um cabo de rede ligando fisicamente os dois CLP´s Vision.

Como exemplo utilizaremos dois RadioModems – PKG para conexão Modbus RTU entre 2 CLP´s Vision 120.

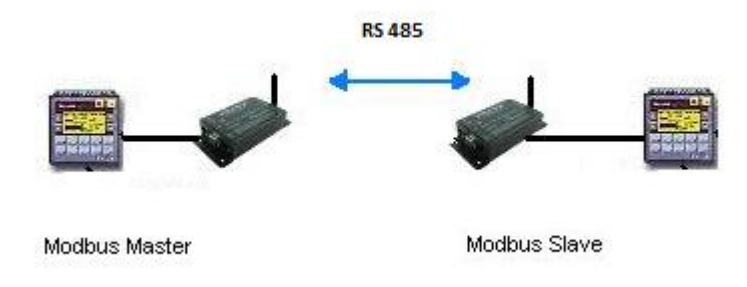

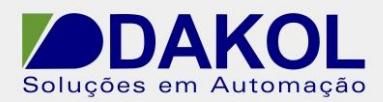

### **2- Cabo de Ligação**

À seguir segue diagrama de ligação do cabo Vision – Modem. Lembrar que a configuração de porta do Vision 120 para RS485. Portanto o software e os jumpers de configuração devem ser conferidos antes de qualquer conexão.

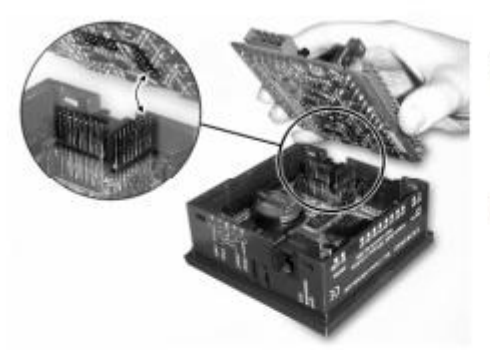

Gently replace the PCB board. 6. Make certain that the pins fit correctly into their matching receptacle. Do not force the board into  $\mathbf{a}$ place; doing so may damage<br>the controller.

7. Close the controller by snapping<br>the plastic cover back in its place. If the card is placed correctly, the cover will snap on easily.

#### RS232/RS485 Jumper Settings

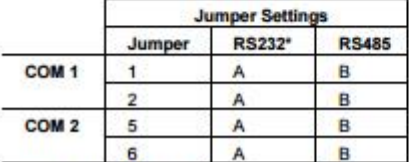

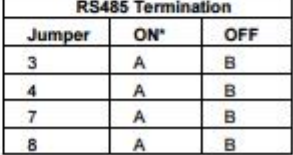

\*Default factory setting.

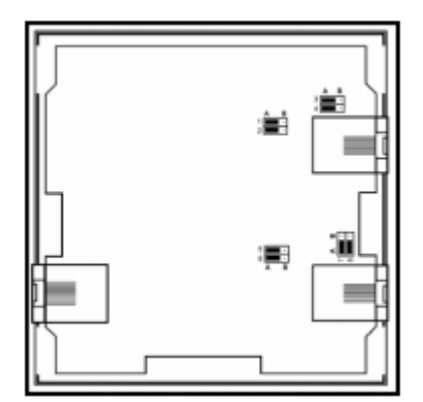

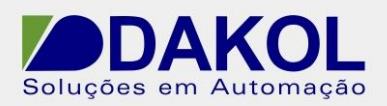

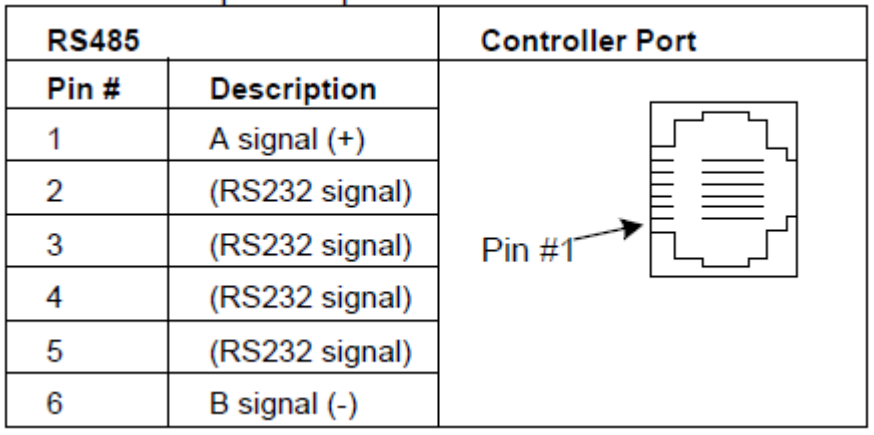

# **PINO 1 e 6 para comunicação RS-485.**

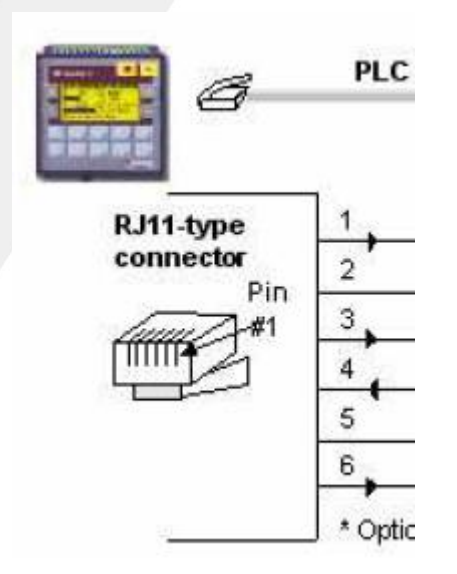

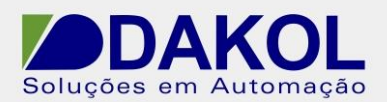

### **3- Softwares**

Podem ser utilizados neste teste os softwares de exemplo do próprio Visilogic. Eles estão localizados na pasta:

C:\Arquivos de programas\Unitronics\Unitronics VisiLogic\Examples\Communication\MODBUS

Devem ser utilizados os arquivos:

- Modbus Master.vlp

- Modbus Slave.vlp